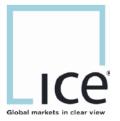

# ICE WebStart Launching Market-Q Application

This material may not be reproduced or redistributed in whole or in part without the express, prior, written consent of Intercontinental Exchange, Inc. Copyright Intercontinental Exchange, Inc. 2019. All Rights Reserved.

# **Table of Contents**

| 1.        | ICE WebStart Introduction                            | . : |  |
|-----------|------------------------------------------------------|-----|--|
|           | Initial ICE WebStart Install                         |     |  |
|           | Verify ICE WebStart Installation                     |     |  |
|           | Manual Install                                       |     |  |
| 5.1 PROXY |                                                      |     |  |
|           |                                                      |     |  |
| 5.        | Launching Market-Q Application                       | . [ |  |
| 6.        | Automatically Open ".icews" Application From Browser |     |  |
| 7.        | Scenarios                                            |     |  |
| FAO's     |                                                      |     |  |

#### 1. ICE WebStart Introduction

ICE WebStart (IWS) is our replacement technology for Oracle's Java Web Start (JWS). Several of ICE's desktop applications are Java-based and require an installation of the Java Runtime Environment (JRE) and leverage Oracle's Java WebStart (JWS) to launch. ICE WebStart is an in house developed application that will package the JRE, and will no longer depend on Oracle Java or other 3rd party software on the user's machine. The application will make a call to the ICE network every time IWS is launched to check for updates.

Prior to installing ICE WebStart please review the system requirements:

https://www.theice.com/publicdocs/technology/ICE Web Start System Requirements.pdf

#### 2. Initial ICE WebStart Install

As the users launch their current version of Market-Q using Oracle Java (February, March and April of 2019), ICE WebStart will be installed automatically in the background for all users.

### 3. Verify ICE WebStart Installation

\*You can confirm you have IWS installed by checking Programs and Features.

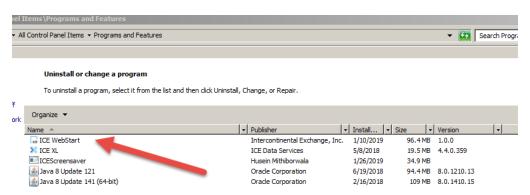

There is no action required by the user if you have ICE WebStart already installed to launch Market-Q application.

If you are a new user or not able to see the ICE WebStart installed on your machine, please go to Manual Install section in this document.

#### 4. Manual Install

In order to install ICE WebStart manually, the user will need to use one of the following links:

#### https://login.market-g.com/common/icewebstart\_info.jsp

#### Or <a href="https://www.theice.com/launch">https://www.theice.com/launch</a>

For Windows download: Choose Windows 64-bit

Do you want to run or save iws-install-win-64.msi (39.8 MB) from iws.theice.com?

Run Save ▼ Cancel ×

Once successfully installed, repeat the step to Verify ICE WebStart installation.

For MacOS download: Choose MacOS

#### **Install Location:**

- Windows
  - C:\Users\<username>\AppData\Local\ICE\IWS\
- MacOS
  - \$HOME/Library/Application Support/ICE/IWS

#### **Local Log Location:**

- Windows
  - C:\Users\<username>\AppData\Local\ICE\IWS\logs
- MacOS
  - \$HOME/Library/Application Support/ICE/IWS/logs

#### 5.1 PROXY

If you install IWS manually the Java Proxy settings will not copy over. Proxy Connection configuration setting can be set by finding the "Configure ICE WebStart" button from the program and files menu. The dialog box gives identical options to set proxy as it was in the Configure Java Web Start.

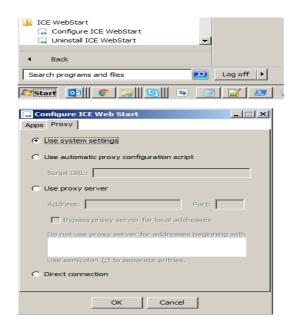

# 5. Launching Market-Q Application

After you have ICE WebStart installed on your machine, go back to the login screen for Market-Q and enter credentials, click submit.

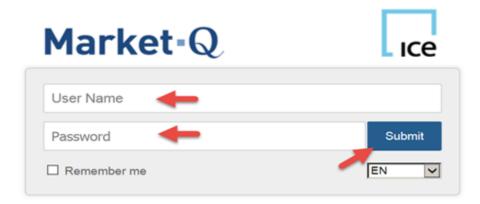

On the next screen click on Launch with ICE WebStart

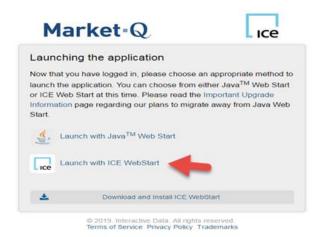

The first time a user launces Market-Q with ICE Webstart then need to acknowledge the OpenJDK disclosure by clicking "OK".

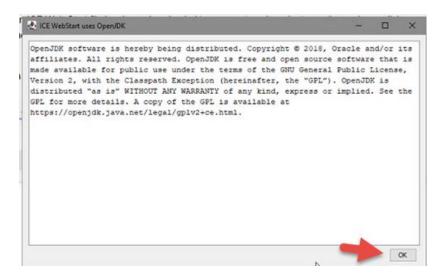

Additionally, a user might see the below popup - Click Cancel

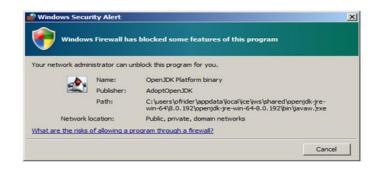

## 6. Automatically Open ".icews" Application From Browser

Please follow the document to setup ".icews" launch files to open applications automatically. <a href="https://download.dataservices.theice.com/products/da/docs/iws/Browsers\_Auto\_Launch\_ICEWe">https://download.dataservices.theice.com/products/da/docs/iws/Browsers\_Auto\_Launch\_ICEWe</a> bStart.pdf

#### 7. Scenarios

1. If a user tries to launch without IWS installed on the machine

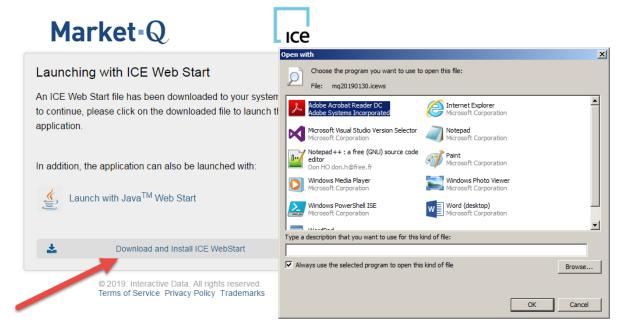

- 2. If application launches without any content please ensure that your Firewall rules and Proxy settings allow appropriate Internet access.
  - a. Here is an example that shows the application launched with empty widgets when appropriate Internet access is not provided with Firewall and/or Proxy settings.
  - b. Please use System Settings under the Proxy tab of the "Configure ICE WebStart" menu.
  - c. The ICE Webstart application has its own Network Requirements

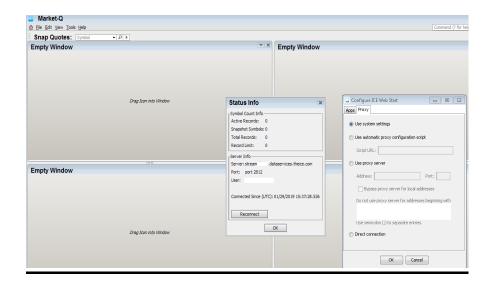

#### FAQ's

#### Q. Does IWS require special permissions to install/run (i.e. administrator)?

A. No special permissions are required.

#### Q. Are there any requirements IT should be made aware of (i.e. additional ports on firewall)?

A. Concurrent instances of IWS on the same machine will attempt to coordinate with one another via ports in the range of 6700 to 6800. These are only used to communicate with localhost, so these do not need to be open beyond the single machine. If they are not open on the single machine then IWS will still run, but there is a possibility of data corruption if the instances are not able to properly coordinate.

#### Q. What version of Java is being used by IWS?

A. IWS is currently running on OpenJDK 8u192, but individual applications launched by IWS have the ability to run different versions of Java that they define.

#### Q. Will the Java version used by IWS get updated with security patches?

A. Yes, as deemed appropriate by ICE management

#### Q. When will this be available for demo?

A. Reach out to Customer Service to receive a DEMO URL to test prior to launch.

#### Q. Will the IWS application get downloaded every time user invokes it?

A. No.

#### Q. Will the client application launched by IWS get downloaded every time user invokes it?

A. No, only when changes to the application are detected.

#### Q. How big is the download?

A. 40mb for Windows and Linux, 70mb for MacOS

#### Q. Is there a separate install for production and test environment?

A. No, they will both use the same installation and version.

#### Q. How do I know if the IWS is correctly installed and working on my machine?

A. Go to <a href="https://www.theice.com/launch">https://www.theice.com/launch</a> site and click on "ICE WebStart Test" link for "Launch".

| Download          | Туре   | Description  |
|-------------------|--------|--------------|
| ICE WebStart Test | Launch | Default test |

You can also view Windows -> Start Menu -> All Programs -> ICE WebStart.

A. Please reach out to our Support group to make sure everything is correct.

Email: <u>desktopclientsupport@theice.com</u>

Number: 1-770-999-4501 option 4 sub option 1